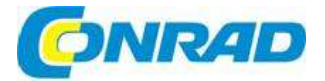

#### $\binom{c}{c}$ **NÁVOD K OBSLUZE**

Přístupový systém s čtečkou otisků prstů **Sygonix** SY-4760958

Obj. č.: 238 04 79

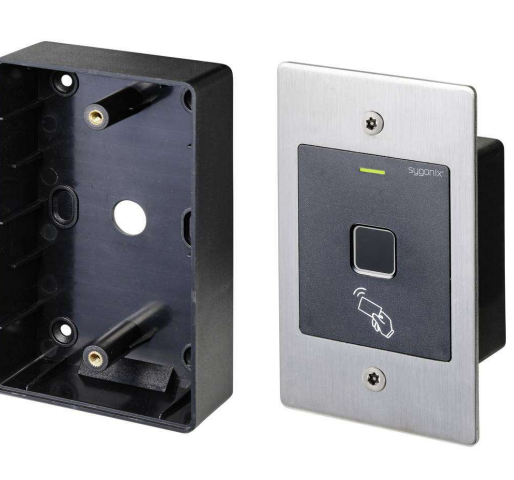

#### Vážení zákazníci,

¨

děkujeme Vám za Vaši důvěru a za nákup přístupového systému s čtečkou otisků prstů Sygonix. Tento návod k obsluze je součástí výrobku. Obsahuje důležité pokyny k uvedení výrobku do provozu a k jeho obsluze. Jestliže výrobek předáte jiným osobám, dbejte na to, abyste jim odevzdali i tento návod.

Ponechejte si tento návod, abyste si jej mohli znovu kdykoliv přečíst!

# Účel použití

Tento výrobek slouží k zabezpečení přístupových dveří (např. kanceláře) proti neoprávněnému přístupu a k aktivaci nebo deaktivaci poplachového systému. Přístup se řídí buď vhodným transpondérem, nebo otisky prstů. Do přístupového systému můžete uložit až 1000 uživatelů (100 uživatelů s otiskem prstu, 890 uživatelů s transpondérem a 10 dočasných transpondérů pro návštěvy. Výrobek je určen pro instalaci ve svislé poloze na stěnu a je vhodný použití venku i uvnitř místnosti (IP66).

# Rozsah dodávky

- **•** Přístupový systém<br>• Montážní materiál
- Montážní materiál (2 x speciální šroub s klíčem ve tvaru L, 4 x nálepka pro zakrytí hlavy šroubu, montážní rám se 4 šrouby a 4 hmoždinkami)
- Mater transpondér<br>• Dioda 1N4004 (pro
- Dioda 1N4004 (pro změnu spínacího kontaktu relé)<br>Dálkové ovládání s jednou baterií CR2025 (Li Jon)
- Dálkové ovládání s jednou baterií CR2025 (Li-Ion)
- · Návod k obsluze
- Přehled programování

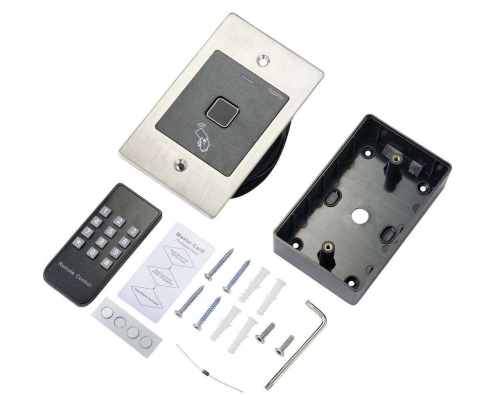

# Popis a ovládací prvky

- 1. Otvor pro zavěšení
- 2. LED kontrolka
- 3. Snímač otisků prstů a transpondéru RFID
- $\longrightarrow$ Na zadní straně je světelný snímač, který slouží jako ochrana proti sabotáži. LED přijímače infračerveného signálu je umístěna hned vedle LED indikátoru 2.

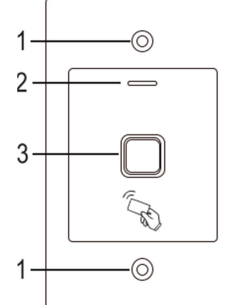

## Připojovací kabel

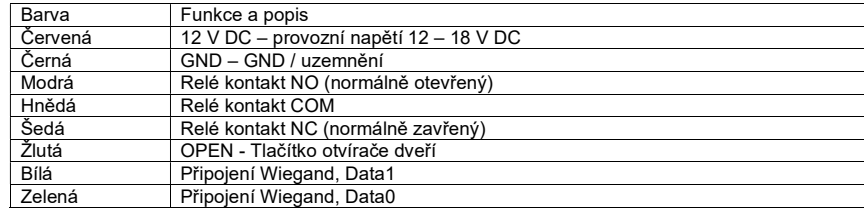

# Instalace a připojení

Dejte pozor, aby se kabely někde nezkroutily a neskříply. Mohlo by to vést k poruchám, zkratům a závadám na zařízení. Nepřipojujte kabely, když je výrobek připojen k proudu. Ujistěte se, že během vrtání do stěny a utahování šroubů nedojde k poškození kabelů nebo drátů, které jsou pod povrchem. Instalace a připojení se smí provádět, jen když je systém odpojen od napájení. Zajistěte, aby byl světelný snímač, který je na zadní straně, po instalaci v tmavém prostředí. Jinak se ochrana proti sabotáži spustí hned po připojení k napájení a v systému nebudou dostupnou žádné funkce.

## a) Instalace

K namontování montážní desky na stěnu použijte přiložený modul (viz obrázek vpravo) a v závislosti na typu stěny vhodné šrouby a v případě potřeby také hmoždinky.

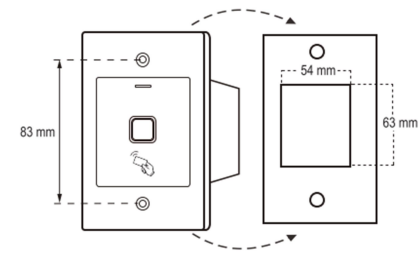

Součástí dodávky jsou dva speciální šrouby a klíč ve tvaru L určený pro tyto šrouby. Jejich speciálně tvarovaná hlava poskytuje extra ochranu proti pokusům o manipulaci.

Přiložený montážní rám můžete v závislosti na podkladu a instalační poloze předinstalovat a přístupový systém pak do něj pevně našroubovat. V závislosti na materiálu podkladu použijte vhodné šrouby a hmoždinky.

V případě potřeby vyvrtejte před montáži do stěny otvor pro připojovací kabely. Připojení drátů se musí provést podle připojovacího nákresu, který najdete níže v návodu.

 $\longrightarrow$  Zaiistěte dobrou izolaci (např. teplem smrštitelné bužírky).

Součástí dodávky je také ochranná dioda pro připojení otvírání dveří. Chrání elektroniku proti poškození způsobenému přepětím. Zajistěte správnou polaritu, jak ukazuje níže uvedené schéma připojení (po připojení musí prstenec ochranné diody směrovat ke kladnému pólu /+).

Nikdy nezapínejte napájení přes spínací kontakt bez potenciálu! Mohlo by to vést k smrtelnému úrazu elektrickým proudem! Dodržujte přípustné hodnoty kontaktu (viz níže Technické údaje").

Používejte vhodné kabely různých barev. Zapište si barvy a tyto informace si uložte spolu s návodem k obsluze. Pokud připojujete kabely, věnujte pozornost správné polaritě (plus/+ a mínus/-).

Po připojení a úspěšném uvedení do provozu můžete otvory šroubů zakrýt přiloženými nálepkami.

## b) Připojení k běžnému zdroji napájení

Pokud se k provozu přístupového systému bude používat běžný adaptér, podívejte se na následující připojovací schéma.

- A) Otvírání dveří typu "Fail Secure": Uvolňuje západku zámku, jen když je pod provozním napětím (obvyklá konstrukce pro vchodové dveře).
- B) Otvírání dveří typu "Fail Safe": Uvolňuje západku zámku, pokud je bez provozního napětí (zřídkavá konstrukce, používá se např. na dveřích únikových východů, aby je bylo možné otevřít i při výpadku proudu).
	- → Přiložená dioda se musí správně připojit do blízkosti otvírače dveří, aby chránila systém proti napěťovým rázům.
- 1. Přístupový systém
- 2. Tlačítko otvírání dveří<br>3. Napájecí adaptér
- 3. Napájecí adaptér<br>4. Otvírání dveří tvo
- 4. Otvírání dveří typu "Fail Secure"<br>5. Otvírání dveří typu "Fail Safe"
- Otvírání dveří typu "Fail Safe"

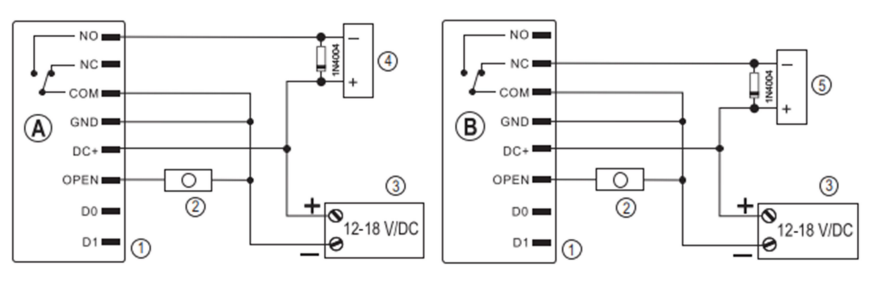

# c) Připojení poplachového systému

Dodržujte návod k obsluze používaného poplachového systému. Relé přístupového systému se přepíná, pokud detekuje platný uživatelský transpondér nebo když snímač zaregistruje uložený otisk prstu. Poplachový systém se tak může aktivovat nebo deaktivovat.

## d) Rozhraní Wiegand

Rozhraní Wiegand na přístupovém systému loze používat dvěma různými způsoby.

### 1) Použití přístupového systému jako externí čtečky

Přístupový systém můžete připojit k ke kompatibilním kontroléru Wiegand a používat ho jako externí čtečku. Data transpondéru se | | <sub>| NC</sub> přenáší 26 bitovým protokolem, a proto musí kontrolér Wiegand takový přenos podporovat.  $\overline{\phantom{a}}$   $\overline{\phantom{a}}$   $\overline{\phantom{a}}$   $\overline{\phantom{a}}$ 

- kontroléru Wiegand.
- 1 Přístupový systém<br>2 Kontrolér Wiegand
- 2 Kontrolér Wiegand<br>3 Napálecí adaptér
- Napájecí adaptér

Přístupový systém pracuje s napětím 12 V – 18 V DC. Pokud kontrolér Wiegand neposkytuje toto napětí, budete k napájení

přístupového systému potřebovat samostatný napájecí adaptér. Připojovací schéma se pak bude lišit od toho, co ukazuje obrázek vpravo.

## 2) Připojení externí čtečky k přístupovému systému

Přístupový systém samotný může fungovat jako kontrolér Wiegand a umožňuje provoz externí čtečky (automatická detekce s protokolem 26-bit nebo 34 bit).

Podporované jsou čtečky karet pro transpondéry 125 kHz, stejně jako čtečky karet s technologií čipových karet MIFARE® (13,561 MHz). Když se používá chytrá čtečka karet MIFARE® , nové transpondéry se mohou zaregistrovat do systému jen pomocí této čtečky. Když se však použije čtečka transpondérů 125 kHz, transpondéry lze registrovat jak přes přístupový systém, tak pomocí čtečky karet (pokud se objeví problémy, používejte k registraci jen externí čtečku karet).

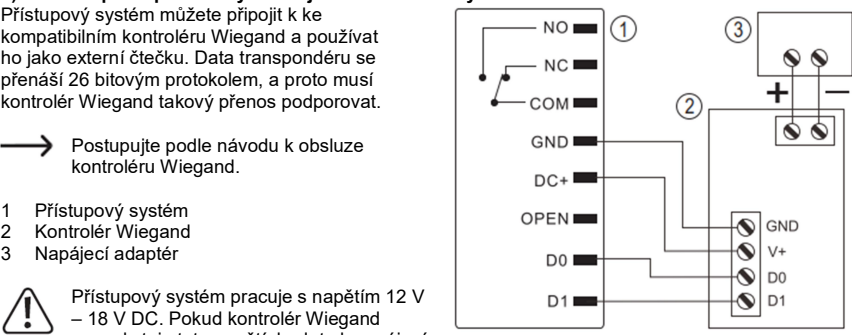

Dejte pozor, abyste neprohodili dva kabely D0 a D1. D0 se musí vždy připojit k D0 a D1 k D1. Vždy dodržujte pokyny v návodu k obsluze externí čtečky.

# Uvedení do provozu

## a) Dálkové ovládání

V dálkovém ovladači je baterie vložena už při dodání. Jednoduše vytáhněte malou průsvitnou ochrannou plastovou pásku z dálkového ovladače (páska chrání baterii proti předčasnému vybití) a ovladač je připraven k použití.

Baterii vyměňte, když přístupový systém za normálních okolností přestane reagovat na dálkové ovládání.

Při výměně baterie jednoduše vytáhněte držák baterie ze spodní části dálkového ovladače a starou baterii vyměňte za novu baterii (1 x CR2025). Kladný pól baterie (plus/+) baterie musí směrovat k spodní části IR dálkového ovladače.

Novou baterii zastrčte do držáku a správným směrem ho zasuňte zpět do dálkového ovladače.

# b) Přístupový systém

Po dokončení instalace a připojení připojte přístupový systém k napájení. Přístupový systém vydá krátké pípnutí a rozsvítí se červená LED kontrolka, která signalizuje, že systém je v pohotovostním režimu. Nyní můžete zahájit programování, viz níže v návodu.

Pokud přístupový systém trvale pípá a LED rychle bliká, znamená to, že světelný snímač na zadní straně aktivoval ochranu proti sabotáži a přístupový systém je mimo provoz.

V takovém případě okamžitě odpojte přístupový systém od napájení. Dávejte pozor, aby byl světelný snímač po instalaci ve tmě.

Když chcete uvést přístupový systém do provozu z testovacích důvodů ještě před jeho instalací, zakryjte světelný snímač na zadní straně například kouskem neprůsvitné lepicí pásky (v případě potřeby krátce odpojte přístupový systém od napájení, aby se restartovala sabotážní ochrana).

# Programování

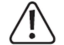

Doporučujeme, abyste si všechna nastavení zapsali. Můžete se k nim pak časem vrátit a podle aktuální potřeby je upravit.

Abyste věděli, jak otevřít přístup k systému, měli byste si poznamenat také přístupová data, jako je uživatelské jméno, číslo v paměti, číslo transpondéru, atd. Tato data umožňují také snadné vymazání jednotlivých uživatelských transpondérů nebo uživatelských otisků prstů. Přístupový systém se může resetovat na výchozí nastavení, čímž dojde ke ztrátě všech nastavení (uložené transpondéry a otisky prstů se po resetování zachovají a můžete je vymazat samostatně).

K programování se používá hlavně přiložené dálkové ovládání. Nasměrujte LED na konci dálkového ovladače směrem na LED indikátor (2) na přístupovém systému (tj. na přijímač IR signálu, který z vnější strany není vidět). Vzdálenost mezi dálkovým ovladačem a přístupovým systémem nesmí být větší než 1 m. Pro vkládání nebo vymazání uživatelského transpondéru/otisku prstu můžete použít také přiložený master transpondér. Pokud tento master transpondér ztratíte, můžete si uložit nový master transpondér.

Pokud z bezpečnostních důvodů nechcete používat master transpondér, můžete použít speciální postup resetování na výchozí nastavení (viz níže).

Pro vkládání nebo vymazání uživatelského transpondéru/otisku prstu můžete použít také master otisk prstu. Přístupový systém může uložit také až 10 "návštěvnických" transpondérů. Tyto mohou mít předem naprogramovaný počet pokusů o vstup (1 až 10) a poté budou neplatné. Návštěvnický transpondér můžete například naprogramovat tak, že umožní jen jeden vstup.

Pro transpondéry a otisky prstů je v paměti 1000 míst.

- Místa v pamětí s číslem 0 -98: uživatelské otisky prstů
- Místo v pamětí s číslem 99: master otisk prstu
- Místa v pamětí s číslem 100 989: uživatelské transpondéry
- Místa v pamětí s číslem 990 999: transpondéry pro návštěvy

## a) Aktivace a ukončení režimu programování

Pro otevření režimu programování bude třeba vložit pomocí IR dálkového ovladače master kód. Ve výchozím nastavení kódového zámku se použije kód "123456".

# $\overline{\ast}$  [1] [2] [3] [4] [5] [6]  $\overline{\sharp}$

- Přístupový systém vydá po každém stisknutí tlačítka na dálkovém ovladači krátké potvrzující pípnutí.
- Začne blikat červená LED (programovací režim je aktivní). Tento režim umožňuje registraci a vymazání uživatelských PIN/transpondérů/otisků prstů a měnit různá nastavení.
- Pro ukončení režimu programování stiskněte tlačítko  $\mathbf{\overline{x}}$  Červená LED trvale svítí a signalizuje že přístupový systém je v pohotovostním režimu.
- Pokud se během 30 sekund nestiskne žádné tlačítko, režim programování se z bezpečnostních důvodů automaticky ukončí a přístupový systém se vrátí do pohotovostního režimu. Do té doby provedena nastavení se uloží.

## b) Změna master kódu

Programování přístupového systému vždy vyžaduje použití master kódu, který si zvolíte. Výchozí master kód je "123456" (stejný kód se aktivuje po resetování systému na výchozí nastavení). Z bezpečnostních důvodů důrazně doporučujeme, abyste hned po naprogramování tento master kód změnili.

Master kód musí mít vždy 6 číslic.

### Postupujte podle níže uvedených kroků:

- Aktivujte programovací režim; začne blikat červená LED.
- Vložte programovací kód master kódu [0]. Rozsvítí se žlutá LED.
- Vložte nový master kód, například 9 8 7 6 5 4.
- Pro potvrzení stiskněte tlačítko <sup>#</sup>
- Vložte znovu nový master kód, například 9 8 7 6 5 4.
- **Pro potvrzení stiskněte tlačítko**  $\frac{H}{I}$
- Znovu bude blikat červená LED a to znamená, že můžete pokračovat v programování, nebo můžete režim programování ukončit stisknutím tlačítka  $\mathbf{\star}$

## c) Registrace a vymazání master otisku prstu

Do přístupového systému můžete zaregistrovat jeden master otisk, který Vám umožní rychle registrovat nebo vymazat uživatelské transpondéry nebo otisky prstů.

Pro master otisk prstu je v paměti rezervováno místo s číslem 99.

#### Registrace master otisku prstu

- Aktivujte programovací režim; začne blikat červená LED.
- Vložte programovací kód [1], aby se zahájil proces registrace. Rozsvítí se žlutá LED.
- Vložte číslo místa v paměti 9 9 pro master otisk prstu.
- Po potvrzení stiskněte tlačítko  $\boxed{\text{\#}}$ .
- → Pokud je místo v paměti s číslem 99 už obsazeno jiným master otiskem prstu, přístupový systém vydá 3 krátká pípnutí a 3krát zabliká červená LED. Už existující master otisk prstu nelze přepsat. Před uložením nového master otisku musíte nejprve pokračovat vymazáním místa v paměti s číslem 99 (viz níže).
- Pro registraci master otisku se dotkněte snímače otisků stejným prstem 3krát po sobě. Pokud se dotknete snímače, prstenec kolem snímače se rozsvítí modrou barvou. Jakmile snímač načte správně otisk prstu, prstenec kolem snímače se rozsvítí zeleně a ozve se krátké pípnutí.

Po třetím správném načtení otisku vydá přístupový systém dlouhé pípnutí a otisk prstu se uloží.

- Pokud se otisk prstu nenačte správně, uslyšíte 3 pípnutí a zabliká červená LED. Stejná signalizace se aktivuje, pokud se snažíte načíst už uložený otisk prstu.
- **Pro ukončení režimu registrace stiskněte tlačítko**  $\frac{H}{H}$ **.**<br>**EXPONU začne blikat červená LED a to znamená** že n
- Znovu začne blikat červená LED a to znamená, že můžete pokračovat v programování, nebo můžete režim programování ukončit stisknutím tlačítka  $\mathbf{F}$

## Vymazání master otisku prstu

- Aktivujte programovací režim; začne blikat červená LED.
- Vložte programovací kód [2] pro aktivaci režimu vymazání. Rozsvítí se žlutá LED.
- Vložte číslo místa v paměti [9] [9] pro master otisk prstu a pro potvrzení stiskněte tlačítko  $\frac{H}{l}$
- $\rightarrow$  Pokud je místo v paměti s číslem 99 už prázdné, přístupový systém vydá 3 krátká pípnutí a zabliká červená LED.
- Pro ukončení režimu vymazání stiskněte tlačítko  $\frac{H}{I}$  Znovu zabliká červená LED a to znamená že můžete pokračovat v programování, nebo můžete režim programování ukončit stisknutím  $t$ lačítka  $\overline{\ast}$

## d) Přidávání uživatelských transpondérů

Přístupový systém může uložit až 890 různých uživatelských transpondérů. Pro tyto transpondéry jsou určena místa v paměti 100 až 989. K ukládání můžete použít dálkové ovládání a master transpondér nebo master otisk prstu.

Doporučujeme, abyste si vytvořili tabulku a zapsali do ní všechna přístupová data, jako uživatelské jméno, číslo místa v paměti, čísla transpondérů, atd. Tímto způsobem si udržíte přehled o tom, kdo přistupoval do systému a kdo používá konkrétní místo v paměti. Kromě toho Vám tabulka umožní snadno vymazat jednoho konkrétního uživatele nebo ztracený transpondér.

## 1) Přidání uživatelského transpondéru pomocí dálkového ovládání

Registraci pomocí dálkového ovládání můžete provádět dvěma způsoby:

- Rychlé uložení uživatelského transpondéru na další volné místo v paměti.
- Uložení uživatelského transpondéru na specifické místo v paměti.

#### Automatické uložení uživatelského transpondéru na další volné místo v paměti

- Tento režim ukládání umožňuje rychlou a snadnou registraci nového uživatelského transpondéru na nejbližší další volné místo v paměti. V tomto případě se však může konkrétní uživatelský transpondér vymazat jen pomocí stejného transpondéru, protože neznáme číslo jeho místa v paměti. V případě ztráty nebo poškození transpondéru by bylo třeba vymazat celou paměť.
- Aktivujte programovací režim, aby začala blikat červená LED. Vložte programovací kód [1] pro aktivaci režimu ukládání. Rozsvítí se žlutá LED.
- Podržte transpondér před snímačem RFID. Pokud se nový transpondér zaregistruje, systém vydá krátké pípnutí a transpondér se uloží.
- Pokud je transpondér už uložen v paměti, přístupový systém vydá 3 krátká pípnutí a zabliká červená LED. Stejný transpondér se může uložit jen jednou.
- V případě potřeby můžete další transpondéry zaregistrovat tak, že jednotlivé transpondéry podržíte před snímačem RFID.
- Pro ukončení režimu ukládání stiskněte tlačítko  $\overline{H}$ . Znovu zabliká červená LED a to znamená, že můžete pokračovat v programování, nebo můžete režim programování ukončit stisknutím tlačítka $\left[\frac{1}{\ast}\right]$

### Přiřazení transpondéru k určitému místu v paměti

- Tento proces trvá déle, ale umožní Vám vymazat transpondér konkrétního uživatele (pomocí čísla v paměti), pokud ho uživatel ztratí, nebo když je vadný.
- Aktivujte programovací režim, začne blikat červená LED.
- Vložte programovací kód [1] pro aktivaci režimu ukládání. Rozsvítí se žlutá LED.
- Vložte číslo místa v paměti (1 0 0 … 9 8 9), na které chcete uložit transpondér uživatele. Příklad: 6 5 4 = Uložení uživatelského transpondéru na místo v paměti s číslem 654.
- **Pro potvrzení stiskněte tlačítko**  $\boxed{\text{#}}$ .
- → Pokud je dané místo v paměti už obsazeno, přístupový systém vydá 3 krátká pípnutí a zabliká červená LED. Místo v paměti nelze přepisovat. Nejprve je třeba vymazat příslušné místo v paměti a až poté na něj můžete uložit jiný uživatelský transpondér.
- Podržte transpondér před snímačem RFID. Když se nový transpondér zaregistruje, systém vydá krátké pípnutí a transpondér se uloží.
- Pokud se registrace transpondéru dokončí, přístupový systém vydá 3 krátká pípnutí a zabliká červená LED. Stejný transpondér se může uložit jen jednou.
- Chcete-li zaregistrovat další uživatelský transpondér, vložte nejprve číslo místa v paměti, jak je uvedeno výše.
- Pro ukončení režimu ukládání stiskněte tlačítko  $\overline{H}$ . Znovu zabliká červená LED a to znamená, že můžete pokračovat v programování, nebo můžete režim programování ukončit stisknutím tlačítka  $|\mathbf{\star}|$

### 2) Přidání uživatelského transpondéru pomocí master transpondéru nebo master otisku

- **→ Tento režim ukládání umožňuje rychlou a snadnou registraci nového uživatelského** transpondéru na nejbližší další volné místo v paměti. V tomto případě se však může konkrétní uživatelský transpondér vymazat jen pomocí stejného transpondéru, protože neznáme číslo jeho místa v paměti. V případě ztráty nebo poškození transpondéru by bylo třeba vymazat celou paměť.
- Podržte 1x master transpondér před snímačem RFID, nebo se jedenkrát dotkněte prstem s master otiskem snímače otisků. Přístupový systém vydá krátké pípnutí a rozsvítí se žlutá LED. Aktivoval se režim registrace.
- Podržte master transpondér těsně před snímačem RFID. Když se detekuje nový transpondér, systém vydá krátké pípnutí a transpondér se uloží.
- Pokud je dané místo v paměti už obsazeno, přístupový systém vydá 3 krátká pípnutí a zabliká červená LED. Stejný transpondér se může uložit jen jednou.
- V případě potřeby můžete další transpondéry zaregistrovat tak, že jednotlivé transpondéry podržíte před snímačem RFID.
- Pro ukončení režimu ukládání podržte jedenkrát master transpondér před snímačem RFID, nebo se jedenkrát dotkněte prstem s master otiskem snímače otisků. Rozsvítí se červená LED a přístupový systém je znova v pohotovostním režimu.

## e) Vymazání uživatelského transpondéru

Pokud se jednou vymaže uživatelský transpondér, příslušný uživatel nebude mít déle přístup k systému. Vymazání lze provést pomocí uživatelského transpondéru nebo pomocí čísla v paměti. K vymazání uživatelského transpondéru lze použít také master otisk prstu nebo master transpondér.

## 1) Vymazání uživatelského transpondéru dálkovým ovladačem

- Aktivujte programovací režim, aby začala blikat červená LED.<br>Do blízšte programovací kód [2] pro aktivací režimu vymazání. Po
- Vložte programovací kód [2] pro aktivaci režimu vymazání. Rozsvítí se žlutá LED.
- $\blacksquare$  Fxistují dva různé způsoby vymazání:
	- Podržte transpondér před snímačem RFID. Pokud systém detekuje transpondér, vydá krátké pípnutí a transpondér se vymaže.
	- Vložte číslo místa v paměti (např. 6 5 4), které chcete vymazat a poté pro potvrzení stiskněte tlačítko  $\boxed{\text{\#}}$  Místo v paměti i s uloženými daty se vymaže.

Výše uvedeným postupem můžete v případě potřeby vymazat i další uživatelské transpondéry.

- Když je transpondér neznámý a/nebo jste ho už vymazali, přístupový systém vydá 3 krátká pípnutí a červená LED zabliká.
- **Pro ukončení režimu vymazání stiskněte tlačítko**  $\frac{H}{I}$ **, Znovu zabliká červená LED a to znamená.** že můžete pokračovat v programování, nebo můžete režim programování ukončit stisknutím tlačítka<sup>\*</sup>

#### 2) Vymazání uživatelského transpondéru pomocí master transpondéru nebo master otiskem prstu

- Podržte dvakrát po sobě master transpondér před snímačem RFID, nebo se dvakrát dotkněte prstem s master otiskem snímače otisků. Rozsvítí se žlutá LED.
- Podržte uživatelský transpondér před snímačem RFID. Pokud systém detekuje transpondér, vydá krátké pípnutí a transpondér se vymaže.
- $\rightarrow$  Pokud je transpondér neznámý a/nebo iste ho už vymazali, přístupový systém vydá 3 krátká pípnutí a červená LED zabliká.
- Pokud chcete, můžete nyní výše uvedeným postupem vymazat i další uživatelské transpondéry. Stačí je podržet před snímačem RFID.
- Pro ukončení režimu vymazání podržte jedenkrát master transpondér před snímačem RFID, nebo se jedenkrát dotkněte prstem s master otiskem snímače otisků. Rozsvítí se červená LED a přístupový systém je znova v pohotovostním režimu.

## f) Nastavení uživatelského otisku prstu

Přístupový systém může uložit až 99 různých uživatelských otisků prstů. Pro tyto otisky prstů jsou určena místa v paměti 0 až 98.

K ukládání můžete použít dálkové ovládání a vložení provedete pomocí master transpondéru nebo master otisku prstu.

Doporučujeme, abyste si vytvořili tabulku a zapsali do ní všechna přístupová data, → jako uživatelské jméno, číslo místa v paměti, atd. Tímto způsobem si udržíte přehled o tom, kdo přistupoval do systému a kdo používá konkrétní místo v paměti. Kromě toho Vám tabulka umožní snadno vymazat konkrétního uživatele.

## 1) Registrace uživatelského otisku prstu pomocí dálkového ovládání

#### Uživatelské otisky prstů můžete na dálkovém ovladači uložit dvěma způsoby:

- Uložit uživatelský otisk prstu na další volné místo v paměti.
- Uložit uživatelský otisk prstu na specifické místo v paměti.

#### Automatické uložení uživatelského otisku prstu na další volné místo v paměti

- Tento režim ukládání umožňuje rychlou a snadnou registraci nového uživatelského otisku prstu na další volné místo v paměti. V tomto případě se může otisk prstu konkrétního uživatele vymazat jen pomocí jeho otisku prstu, protože neznáme číslo jeho místa v paměti. V takovém případě by bylo třeba vymazat celou paměť.
- Aktivujte programovací režim a začne blikat červená LED. Vložte programovací kód [1] pro aktivaci režimu ukládání. Rozsvítí se žlutá LED.

 Pro uložení uživatelského otisku prstu se dotkněte stejným prstem třikrát po sobě snímače otisků prstů. Jakmile se prst dotkne snímače, prstenec kolem snímače se rozsvítí modrou barvou. Pokud snímač načte správně otisk prstu, prstenec kolem snímače se rozsvítí zeleně a ozve se krátké pípnutí.

Po třetím správném načtení otisku vydá přístupový systém dlouhé pípnutí a otisk prstu se uloží.

- Pokud se otisk prstu nenačte správně, uslyšíte 3 pípnutí a zabliká červená LED. Stejná signalizace se aktivuje, když se snažíte načíst už uložený otisk prstu.
- Chcete-li uložit otisky prstů dalších uživatelů, pokračujte výše uvedeným způsobem (tj. dotkněte se stejným prstem 3krát po sobě snímače).
- Pro ukončení režimu ukládání stiskněte tlačítko  $\frac{H}{I}$  Znovu zabliká červená LED a to znamená, že můžete pokračovat v programování, nebo můžete režim programování ukončit stisknutím tlačítka **\***

#### Uložení uživatelského otisku prstu na specifické místo v paměti

- Tento proces trvá déle, ale umožní Vám vymazat otisk prstu konkrétního uživatele (pomocí čísla v paměti), pokud sám uživatel už není přítomen.
- Aktivujte programovací režim, začne blikat červená LED.
- Vložte programovací kód [1] pro aktivaci režimu ukládání. Rozsvítí se žlutá LED.
- Vložte číslo místa v paměti  $(0 \ldots 9 8)$ , na které chcete uložit otisk prstu uživatele (v jednociferných číslech nepoužívejte na prvním místě nulu). Příklad 1:  $\begin{bmatrix} 6 \end{bmatrix}$  = Uložení uživatelského otisku prstu na místo v paměti s číslem 6. Příklad 2: [5] [4]  $\vert \frac{\#}{\vert}$  = Uložení uživatelského otisku prstu na místo v paměti s číslem 54.
- $\ddot{\bullet}$  Číslo místa v paměti potvrďte stisknutím tlačítka  $\ddot{\text{H}}$ .
- Pokud je dané místo v paměti už obsazeno, přístupový systém vydá 3 krátká pípnutí a zabliká červená LED. Místo v paměti nelze přepisovat. Nejprve je třeba vymazat příslušné místo v paměti a až poté na něj můžete uložit jiný uživatelský otisk prstu.
- Pro uložení uživatelského otisku prstu se dotkněte stejným prstem třikrát po sobě snímače otisků prstů. Pokud se prst dotkne snímače, prstenec kolem snímače se rozsvítí modrou barvou. Pokud snímač načte správně otisk prstu, prstenec kolem snímače se rozsvítí zeleně a ozve se krátké pípnutí.

Po třetím správném načtení otisku vydá přístupový systém dlouhé pípnutí, rozsvítí se zelená LED a otisk prstu se uloží.

- $\longrightarrow$ Pokud se otisk prstu nenačte správně, uslyšíte 3 pípnutí a bliká červený prstenec kolem snímače. Stejná signalizace se aktivuje, když se snažíte načíst už uložený otisk prstu.
- Pokud chcete uložit otisky prstů dalších uživatelů, vložte nejprve číslo místa v paměti a postupujte výše uvedeným způsobem.
- Pro ukončení režimu ukládání stiskněte tlačítko  $\overline{H}$ . Znovu zabliká červená LED a to znamená, že můžete pokračovat v programování, nebo můžete režim programování ukončit stisknutím tlačítka **\***
- 2) Registrace uživatelského otisku prstu pomocí master transpondéru nebo pomocí master otisku prstu
- Tento režim ukládání umožňuje rychlou a snadnou registraci nového uživatelského otisku prstu na další volné místo v paměti. V tomto případě se však může otisk prstu konkrétního uživatele vymazat jen pomocí jeho otisku prstu, protože neznáme číslo jeho místo v paměti. V takovém případě by bylo třeba vymazat celou paměť.
- Podržte jedenkrát master transpondér před snímačem RFID, nebo se jedenkrát dotkněte prstem s master otiskem snímače otisků. Přístupový systém vydá krátké pípnutí a rozsvítí se žlutá LED. Aktivoval se režim registrace.
- Pro uložení uživatelského otisku prstu se dotkněte stejným prstem třikrát po sobě snímače otisků prstů. Pokud se prst dotkne snímače, prstenec kolem snímače se rozsvítí modrou barvou. Když snímač načte správně otisk prstu, prstenec kolem snímače se rozsvítí zeleně a ozve se krátké pípnutí.

Po třetím správném načtení otisku vydá přístupový systém dlouhé pípnutí a otisk prstu se uloží.

- Jakmile se otisk prstu nenačte správně, uslyšíte 3 pípnutí a bliká červený prstenec kolem snímače. Stejná signalizace se aktivuje, když se snažíte načíst už uložený otisk prstu.
- Pokud chcete uložit otisky prstů dalších uživatelů, postupujte opakujte výše uvedený postup (dotkněte se třikrát po sobě snímače otisků prstů..
- Pro ukončení režimu vymazání podržte jedenkrát master transpondér před snímačem RFID, nebo se jedenkrát dotkněte prstem s master otiskem snímače otisků. Rozsvítí se červená LED a přístupový systém je znovu v pohotovostním režimu.

### g) Vymazání uživatelského otisku prstu

Pokud se jednou vymaže uživatelský otisk prstu, příslušný uživatel nebude mít déle přístup prostřednictvím svého otisku. Otisk prstu můžete vymazat naskenováním prstu nebo pomocí .<br>čísla v naměti, kde je otisk uložen.

K vymazání otisku prstu můžete použít také master transpondér nebo master otisk prstu.

#### 1) Vymazání uživatelského otisku dálkovým ovladačem

- Aktivujte programovací režim, začne blikat červená LED.
- Vložte programovací kód [2] pro aktivaci režimu vymazání. Rozsvítí se žlutá LED.
- **Existují dva různé způsoby vymazání:**<br>Dotkněte se snímače otisků prsten
	- Dotkněte se snímače otisků prstem uživatele, kterého chcete vymazat. Pokud systém detekuje otisk prstu, přístupový systém vydá krátké pípnutí a otisk prstu se vymaže.
	- Vložte číslo v paměti, pod kterým je uložen uživatelův otisk prstu (v jednociferných číslech nepoužívejte na prvním místě nulu) a pro potvrzení stiskněte  $\frac{H}{I}$
- $\rightarrow$  Pokud se jedná o neznámý otisk a/nebo se otisk už dříve vymazal, přístupový systém vydá 3 krátká pípnutí a zabliká červená LED.
- Pokud chcete, můžete nyní stejným způsobe, vymazat i otisky dalších uživatelů.
- Pro ukončení režimu vymazání stiskněte tlačítko  $\overline{H}$  Znovu zabliká červená LED a to znamená že můžete pokračovat v programování, nebo můžete režim programování ukončit stisknutím tlačítka **\***

#### 2) Vymazání uživatelského otisku prstu pomocí master transpondéru nebo pomocí master otisku prstu

- Podržte dvakrát po sobě master transpondér před snímačem RFID, nebo se dvakrát dotkněte prstem s master otiskem snímače otisků. Systém vydá krátké pípnutí a rozsvítí se žlutá LED.
- Dotkněte se snímače otisků prstem uživatele, kterého chcete vymazat. Jakmile systém detekuje otisk prstu, přístupový systém vydá krátké pípnutí a otisk prstu se vymaže.
- Pokud se jedná o neznámý otisk prstu a/nebo jste otisk už vymazali, přístupový systém vydá 3 krátká pípnutí a zabliká červená LED.
- Pokud chcete, můžete nyní výše uvedeným postupem vymazat i další uživatelské otisky prstů. Postupujte přitom stejným způsobem (dotkněte se dvakrát po sobě snímače otisků).
- Pro ukončení režimu vymazání podržte jedenkrát master transpondér před snímačem RFID, nebo se jedenkrát dotkněte prstem s master otiskem snímače otisků. Rozsvítí se červená LED a přístupový systém je znova v pohotovostním režimu.

### h) Vymazání všech míst v paměti

Tato možnost vymaže všech 1000 míst v paměti (890 uživatelských transpondérů, 10 návštěvnických transpondérů, 99 uživatelských otisků prstů a master otisk prstu. Master transpondér a předvolby (např. aktivační čas spínacího kontaktu) se zachovají.

## Postupujte podle níže uvedených kroků:

- Aktivujte programovací režim, aby začala blikat červená LED.
- Vložte programovací kód [2] pro aktivaci režimu vymazání. Rozsvítí se žlutá LED.
- Vložte [0] [0] [0] [0].
- Pro ukončení režimu vymazání stiskněte tlačítko  $\overline{H}$ . Znovu zabliká červená LED a to znamená, že můžete pokračovat v programování, nebo můžete režim programování ukončit stisknutím tlačítka **\***

Příklad pro vymazání všech 1000 míst v paměti (používáme výchozí master kód 123456, musíte však vložit vlastní master kód):

 $\bullet$   $\overline{\ast}$  [1] [2] [3] [4] [5] [6]  $\overline{\sharp}$  [2] [0] [0] [0] [0]  $\overline{\sharp}$   $\overline{\sharp}$ 

## i) Výběr přístupového režimu

Existují 3 různé způsoby, jak aktivovat spínací kontakt:

- Aktivace spínacího kontaktu uživatelským transpondérem nebo otiskem prstu
- Jen otiskem prstu
- Jen transpondérem
- Spínací kontakt nelze aktivovat pomocí master transpondéru nebo master otisku prstu.

#### Postupujte následujícím způsobem:

- Aktivujte programovací režim, aby začala blikat červená LED.
- Vložte programovací kód [3] pro nastavení režimu přístupu a rozsvítí se žlutá LED.
- Vyberte požadovaný přístupový režim: [0] = Přístup pomocí transpondéru nebo otisku prstu (výchozí nastavení) [1] = Přístup jen pomocí otisku prstu
	- [2] = Přístup jen pomocí transpondéru
- Pro ukončení režimu vymazání stiskněte tlačítko  $\frac{H}{H}$ . Znovu zabliká červená LED a to znamená, že můžete pokračovat v programování, nebo můžete režim programování ukončit stisknutím tlačítka \*

Příklad nastavení přístupu jen pomocí transpondéru (musí být aktivní programovací režim.  $[3] [2]$  #

## j) Nastavení aktivačního času spínacího kontaktu

Tato funkce Vám umožní nastavit dobu aktivace spínacího kontaktu po úspěšném přihlášení do systému v rozsahu od 1 do 99 sekund (výchozí nastavení je 5 sekund). Když se nastaví "0", spínací kontakt přejde do "přepínacího" režimu. Každý platný přístup do systému změní polohu spínacího kontaktu. Může se to využít při aktivaci/deaktivaci poplachového systému.

#### Postupujte následujícím způsobem:

- Aktivujte programovací režim, aby začala blikat červená LED.
- Vložte programovací kód [4] pro nastavení aktivačního času. Rozsvítí se žlutá LED.<br>• Vložte požadovanou dobu aktivace spínacího kontaktu. Dostupné nastavení je od 1... 99
- Vložte požadovanou dobu aktivace spínacího kontaktu. Dostupné nastavení je od 1 … 9 9 (= 1 až 99 sekund; v jednociferných číslech nepoužívejte na prvním místě nulu). Příklad 1: [8] = Doba aktivace je 8 sekund. Příklad 2: [0] = Přepínací režim
- Pro ukončení režimu nastavení stiskněte tlačítko  $\frac{H}{I}$ . Znovu zabliká červená LED a to znamená. že můžete pokračovat v programování, nebo můžete režim programování ukončit stisknutím tlačítka<sup>\*</sup>

Příklad 1 pro nastavení doby 8 sekund (musí být aktivní programovací režim:  $[4] [8]$  # Příklad 2 pro přepínací režim (musí být aktivní programovací režim:  $[4] [0]$  #

## k) Aktivace nebo deaktivace ochrany proti nesprávnému přihlášení

Tato funkce Vám umožňuje nastavit, zda se má přístupový systém po 10 nebo více neúspěšných pokusech o přístup v řadě zablokovat. Ve výchozím nastavení není funkce aktivní.

- **Aktivujte programovací režim; začne blikat červená LED.**<br>A Vložte programovací kód **[6**] pro nastavení ochrany proti
- Vložte programovací kód [6] pro nastavení ochrany proti nesprávnému přihlášení. Rozsvítí se žlutá LED.
- Vyberte požadovaný stav funkce:
	- [0] = Funkce je vypnuta (výchozí nastavení)

[1] = Systém se na 10 minut zablokuje (během této doby není umožněn přístup ani s platným transpondérem / otiskem prstu, ani obsluha dálkovým ovládáním; master transpondér a master otisk prstu je nefunkční.

[2] = Zablokování spolu se spuštěním poplachu po dobu 1 až 3 minut (dobu trvání poplachu lze nastavit podle popisu výše. Blokaci a signalizaci poplachu můžete předčasně ukončit použitím platného transpondéru nebo otisku prstu.

V mnoha zemích platí různé předpisy pro dobu trvání akustické signalizace poplachu. Akustické signály, které generuje přístupový systém, podléhají těmto místním předpisům,

- i když nejsou tak hlasité jako signalizace sirén poplachového systému. Pro ukončení režimu nastavení stiskněte tlačítko  $\overline{H}$ . Znovu zabliká červená LED a to znamená.
- že můžete pokračovat v programování, nebo můžete režim programování ukončit stisknutím tlačítka $\boxed{\star}$ .

Příklad pro nastavení zablokování systému po dobu 10 minut (musí být aktivní programovací režim:  $[6]$   $[1]$   $\overline{\#}$ 

## l) Nastavení doby signalizace poplachu funkce ochrany

Pokud jste výše vybrali možnost 2 (tj. funkce blokace spolu se spuštěním poplachu), můžete dobu trvání poplachu nastavit podle níže uvedených kroků na 1 až 3 minuty. Výchozí nastavení: 1 minuta.

- Aktivujte programovací režim, začne blikat červená LED.
- Vložte programovací kód [5] pro nastavení doby trvání poplachu. Rozsvítí se žlutá LED.
- Vložte požadovaný čas tj.  $[1]$  ...  $[3]$  (= 1 až 3 minuty).
- Pro ukončení režimu nastavení stiskněte tlačítko  $\frac{H}{l}$  Znovu zabliká červená LED a to znamená že můžete pokračovat v programování, nebo můžete režim programování ukončit stisknutím tlačítka  $\overline{\ast}$

Příklad pro nastavení doby signalizace poplachu na 2 minuty (musí být aktivní programovací režim:  $[5]$   $[2]$   $\overline{\#}$ 

## m) Registrace transpondéru pro návštěvy

V přístupovém systému můžete uložit až 10 různých transpondérů pro návštěvy. Tyto se ukládají na místa v paměti s čísly 990 až 999.

Pro návštěvnické transpondéry můžete nastavit počet přístupů (1 až 10) a poté přestanou platit. Uživatelský transpondér můžete například nastavit tak, že umožní jen jeden přístup a poté bude neplatný.

Pokud se s určitým návštěvnickým transpondérem provede přednastavený počet přístupů, přístupový systém tento transpondér automaticky vymaže z paměti. Na uvolněné místo v paměti můžete uložit nový návštěvnický transpondér.

Doporučujeme, abyste si vytvořili tabulku a zapsali do ní všechna přístupová data, jako uživatelské jméno, číslo místa v paměti, čísla transpondérů nebo počet povolených přístupů. Návštěvnické transpondéry byste měli také barevně nebo tvarem odlišit.

### Postupujte následujícím způsobem:

- **•** Aktivujte programovací režim začne blikat červená LED. Vložte programovací kód [1] pro aktivaci režimu ukládání. Rozsvítí se žlutá LED.
- Vložte programovací kód [8] pro registraci návštěvnických transpondérů. Rozsvítí se žlutá LED.
- Vložte číslo, které bude označovat, kolikrát se může návštěvnický transpondér použít (možnosti jsou [0] až [9], kde 0 znamená 10 použití). Příklad 1: [2] = Návštěva může použít transpondér dvakrát a poté bude neplatný. Příklad 2: [0] = Návštěva může použít transpondér desetkrát a poté bude neplatný.
- **Pro potvrzení stiskněte tlačítko**  $\frac{H}{H}$
- Vložte číslo místa v paměti (9 9 0 … 9 9 9), na které chcete uložit transpondér návštěvy. Příklad: [9] [9] [5] = Uložení návštěvnického transpondéru na místo v paměti s číslem 995.
- **Pro potvrzení stiskněte tlačítko**  $\frac{H}{t}$
- Pokud je dané místo v paměti už obsazeno, přístupový systém vydá 3 krátká pípnutí a zabliká červená LED. Místo v paměti nelze přepisovat. Nejprve je třeba vymazat příslušné místo v paměti a až poté na něj můžete uložit jiný návštěvnický transpondér.
- Podržte transpondér před snímačem RFID. Když se nový transpondér zaregistruje, systém vydá krátké pípnutí a transpondér se uloží.
- Pokud je daný transpondéru už uložen v paměti, přístupový systém vydá 3 krátká pípnutí a zabliká červená LED. Stejný transpondér se může uložit jen jednou.
- Chcete-li zaregistrovat další uživatelský transpondér, začněte vložením počtu použití návštěvnického transpondéru.
- Pro ukončení režimu ukládání stiskněte tlačítko  $\left|\frac{\mu}{r}\right|$ . Znovu zabliká červená LED a to znamená, že můžete pokračovat v programování, nebo můžete režim programování ukončit stisknutím tlačítka  $\vert \star \vert$

## n) Resetování všech nastavení na výchozí hodnoty; registrace nového master transpondéru

Pokud chcete přístupový systém přeprogramovat, můžete ho resetovat na výchozí nastavení. Během procesu resetování můžete v případě potřeby zaregistrovat také master transpondér nebo master otisk prstu.

 $\longrightarrow$  Transpondér s označením "master card" se může používat jako master transpondér nebo jiný vhodný transpondér (typ 125 kHz). Zaregistrovaný může být jen jeden master transpondér. Během resetování se uložené uživatelské (návštěvnické) transpondéry ani uživatelské otisky prstů nevymažou. Pokud chcete vymazat všechny transpondéry a otisky prstů.

 Je také možné nezaregistrovat žádný master transpondér (např. když z bezpečnostních důvodů chcete uživatelské transpondéry vkládat výhradně v programovacím režimu a ne pomocí master transpondéru).

#### 1) Resetování přístupového systému + registrace master transpondéru + master otisku prstu

- Odpojte systém od napájení a počkejte, dokud LED nezhasne.
- Stiskněte a podržte tlačítko otvírání dveří.
- Připojte přístupový systém znovu k napájení. Systém vydá dvě pípnutí. Nyní uvolněte tlačítko otvírání dveří.
- Přístupový systém, vydá pípnutí a rozsvítí se žlutá LED.
- Transpondér, který chcete registrovat jako master transpondér, podržte před snímačem RFID. Pokud ho systém zaregistruje, ozve se pípnutí a transpondér se uloží jako master transpondér.
- Pokud se použitý transpondér už zaregistroval jako uživatelský transpondér, nelze ho použít jako master transpondér. V takovém případě se pozvou 3 pípnutí a prstenec LED bliká červeně.
- Pokud chcete registrovat master otisk prstu, dotkněte se stejným prstem třikrát po sobě snímače otisků. Jakmile se dotknete snímače, rozsvítí se modrý prstenec LED kolem snímače.
- Jakmile snímač správně načte otisk prstu, rozsvítí se zelený prstenec LED kolem snímače a ozve se krátké pípnutí. Po třetím správném načtení otisku vydá přístupový systém delší pípnutí a otisk prstu se uloží.
- Pokud snímač nenačte otisk prstu správně, uslyšíte tři pípnutí a začne blikat červený prstenec LED kolem snímače. To samé se stane, když zkusíte zaregistrovat uživatelský transpondér jako master transpondér.
- Rozsvítí se červená LED a přístupový systém je v pohotovostním režimu. Všechna nastavení se resetovala na výchozí hodnoty.

### 2) Resetování přístupového systému bez registrace master transpondéru

- $\rightarrow$  Kdvž je v paměti uložen master otisk prstu, tem se zachová a nevymaže se.
- Odpojte systém od napájení a počkejte, dokud LED nezhasne.
- Stiskněte a podržte tlačítko otvírání dveří.
- Připojte přístupový systém znovu k napájení. Systém vydá 2 pípnutí.
- Počkejte dalších 5 sekund a neuvolněte tlačítko otvírání dveří.
- Přístupový systém, vydá pípnutí a rozsvítí se červená LED.
- Nyní uvolněte tlačítko otvírání dveří. Přístupový systém je nyní znovu v pohotovostním režimu. Všechna nastavení se resetovala na výchozí hodnoty. Nemáte však žádný master transpondér pro registraci nebo vymazání uživatelských transpondérů.

#### Tabulka výchozích nastavení:

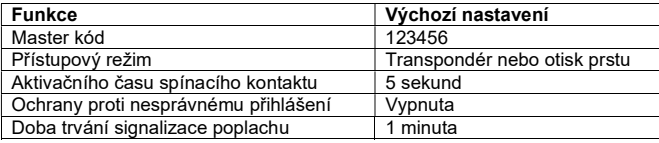

# Obsluha

## a) Začínáme

Po dokončení instalace a připojení připojte přístupový systém k napájení. Přístupový systém vydá krátké pípnutí a rozsvítí se červená LED, která signalizuje, že systém je v pohotovostním režimu. Přístupový systém je nyní připraven k použití a může se naprogramovat.

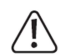

Pokud přístupový systém vydává nepřetržité pípání a LED rychle bliká, světelný snímač na zadní straně aktivoval ochranu proti sabotáži a přístupový systém je mimo provoz. V takovém případě okamžitě odpojte přístupový systém od napájení.

Dejte pozor, aby byl světelný snímač po instalaci ve tmě. Pokud chcete uvést přístupový systém do provozu z testovacích důvodů ještě před jeho instalací, zakryjte světelný snímač na zadní straně například kouskem neprůsvitné lepicí pásky (v případě potřeby krátce odpojte přístupový systém od napájení, aby se restartovala sabotážní ochrana).

#### Postupujte podle níže uvedených kroků:

- Vytvořte tabulku, která bude obsahovat všechna nastavení včetně jmen uživatelů, čísel transpondérů, atd.
- Zapněte dálkový ovladač (vytáhněte malou průsvitnou ochrannou plastovou pásku z dálkového ovladače, nebo vložte baterii).
- Rozmyslete si master kód (skládá se ze 6 číslic) a naprogramujte ho. Výchozí master kód je 123456 (aktivuje se také po resetování systému).
- Přiložený master transpondér (je označen jako "master card") se používá jen pro rychlé uložení nebo vymazání uživatelských transpondérů (nebo otisků prstů). Veškeré další nastavení se musí provést pomocí dálkového IR ovládání.
- Když například z bezpečnostních důvodů nechcete mít master transpondér, můžete podle toho nastavit přístupový systém (viz 8. n). V takovém případě je možné uživatelské transpondéry vkládat nebo vymazat výhradně pomocí dálkového IR ovládání (nebo pomocí master otisku prstu, pokud jste ho uložili).
- V případě potřeby zaregistrujte master otisk prstu.
- Zaregistrujte do přístupového systému uživatelské transpondéry.
- Zaregistrujte uživatelské otisky prstů.
- Vyberte přístupový režim.
- Naprogramujte aktivační dobu spínacího kontaktu například pro spínání zámku dveří (výchozí nastavení je 5 sekund).
- V případě potřeby zapněte ochranu před nesprávným použitím.
- Nyní zkontrolujte, zda můžete dveře otevřít pomocí uživatelských transpondérů nebo uživatelských otisků prstů.

## b) Přístup pomocí platného uživatelského transpondéru nebo otisku prstu

Pokud přístupový systém detekoval správný uživatelský transpondér nebo otisk prstu, aktivuje se na předem nastavenou dobu spínací kontakt a zámek dveří a rozsvítí se zelená LED. Po uplynutí nastavené aktivační doby se rozsvítí červená LED (pohotovostní režim). Pokud aktivujete přepínací režim, každý platný pokus o přístup trvale přepne spínací kontakt do opačné polohy.

# c) Přístup pomocí otvírače dveří

Krátkým stiskem tlačítka pro otevření dveří se na předem nastavenou dobu aktivuje spínací kontakt a otvírač dveří a rozsvítí se zelená LED.

→ Pokud aktivujete přepínací režim, každé stisknutí tlačítka pro otevření dveří trvale přepne spínací kontakt do opačné polohy.

# Řešení problémů

Na přístupový systém a naprogramovaná nastavení nemají žádný vliv výpadky proudu, ale během výpadku není systém funkční.

**→ → Z** bezpečnostních důvodů doporučujeme, abyste v závislosti na způsobu použití systému využívali k jeho napájení nepřerušitelný zdroj proudu (jako v případě poplašných systémů).

#### Po připojení k zdroji napájení a uvedení do provozu přístupový systém vydává nepřerušované pípání a bliká červená LED.

- Aktivoval se světelný senzor na zadní straně, který slouží jako ochrana proti sabotáží a systém je mimo provoz. V takovém případě odpojte okamžitě přístupový systém od napájení. Zajistěte, aby byl světelný senzor po instalaci ve tmě.
- Pokud chcete uvést přístupový systém do provozu z testovacích důvodů ještě před jeho instalací, zakryjte světelný snímač na zadní straně například kouskem neprůsvitné lepicí pásky (v případě potřeby krátce odpojte přístupový systém od napájení, aby se restartovala sabotážní ochrana).

### Nefunguje dálkové IR ovládání.

- Nasměrujte LED na konci dálkového ovladače směrem na LED indikátor (2) na přístupovém systému (tj. na přijímač signálu, který je vedle LED).
- Vzdálenost mezi dálkovým IR ovladačem a přístupovým systémem nesmí být větší než 1 m.
- Sluneční světlo dopadající na přední stranu přístupového systému (nebo jiné IR světlo např. z bezpečnostních kamer) působí rušivě na přenos signálu. Zkraťte vzdálenost mezi dálkovým IR ovladačem a přístupovým systémem.
- Baterie v dálkovém ovladači je slabá. Vyměňte ji za novou baterii.
- Baterie je nesprávně vložena. Při vkládání dávejte pozor na správnou polaritu baterie (kladný pól/+ baterie musí směrovat k dolní části dálkového IR ovladače).

#### Nepracuje otvírání dveří.

- Spínací kontakt je bez potenciálu. To znamená, že musíte použít vhodné externí připojení, protože přístupový systém nedodává otvírači dveří žádný proud/napětí.
- Pokud má otvírač dveří označení polarity (plus/+ a mínus/-), dávejte pozor, aby byl připojen k přístupovému systému se správnou polaritou.
- Zkontrolujte správnou polaritu ochranné diody připojené k otvírači dveří.
- **Použitý uživatelský otisk prstu nebo transpondér není platný.**<br>Politické kontakt pelze aktivovat master transpondérem nebo
- Spínací kontakt nelze aktivovat master transpondérem nebo master otiskem prstu.
- Kontakty NO/NC se musí připojit správně podle používaného typu otvírání dveří (fail-safe, nebo fail-secure).

#### Systém nerozpozná transpondér.

- Vždy přikládejte k snímači RFID jen jeden transpondér.
- Dejte pozor, abyste transpondér přiložili dostatečně blízko (ne dále než 3 cm od snímače).
- Se systémem lze používat jen transpondéry EM na frekvenci 125 kHz.
- V paměti není volné místo. Použijte jinou paměť nebo před registrací nového transpondéru paměť uvolněte.
- Pokud kontrolér Wiegand používá chytrou čtečku karet MIFARE®, nové transpondéry lze zaregistrovat jen pomocí této čtečky.
- Pokud kontrolér Wiegand používá čtečku karet transpondérů s frekvencí 125 kHz, registraci můžete provést jak v přístupovém systému, tak na externí čtečce karet. Použijte externí čtečku karet, abyste zkontrolovali funkčnost.

#### Nefunguje registrace nového nový otisku prstu nebo nefunguje správně.

- V případě potřeby použijte jiný prst, byste si funkčnost ověřili.
- Aby byl otisk prstu platný, snímač otisků musí načíst dostatečný objem papilárních čar.
- Přiložte prst na střed a přes celou plochu snímače. Skenovací plocha pokožky musí mít určitou minimální velikost, aby byl otisk platný. Nezávisí na tom, kterým směrem se prst přiloží na plochu. Proto můžete prst vždy registrovat "vertikálně" a poté ho otočte o 90°.
- Nepoužíveite rukavice.

#### Spínací kontakt je trvale aktivní (a nepřepíná se zpět).

 Aktivační doba spínacího kontaktu byla nastavena na "0" a tak je v režimu přepínání. Každý úspěšný pokus o přístup změní spínací polohu kontaktu.

#### Spínací kontakt nelze aktivovat, i když uživatelský otisk prstu nebo transpondér byl správně zaregistrován.

Zkontrolujte nastavení přístupového režimu.

#### Po resetování na výchozí nastavení se nevymažou uživatelské transpondéry, uživatelské otisky prstů ani master otisk prstu.

 Je to normální. Pokud chcete vymazat všechna místa v paměti, postupujte podle kroků v příslušné části výše.

#### Nefunguje návštěvnický transpondér.

- Návštěvnický transpondér funguje jen na předem nastavený počet přístupů (1 až 10). Poté se návštěvnický transpondér stane neplatným a vymaže se z paměti přístupového systému.
- V přístupovém systému můžete použitý návštěvnický transpondér přeprogramovat nastavením určitého počtu přístupů a obnovit tak jeho platnost pro jiného návštěvníka.

#### Rozhraní Wiegand nepracuje.

- Dejte pozor, aby nedošlo k prohození datových kabelů D0 aD1. D0 se musí vždy připojit k D0 a D1 k D1. Ostatní připojení proveďte podle popisu výše. Vždy dodržujte návod k obsluze externí čtečky karet.
- Je možné používat čtečky karet pro transpondéry 125 kHz a také čtečky karet s technologií  $MIFARE<sup>®</sup> (13,561 MHz).$

# Bezpečnostní předpisy, údržba a čištění

Z bezpečnostních důvodů a z důvodů registrace (CE) neprovádějte žádné zásahy do přístupového systému. Případné opravy svěřte odbornému servisu. Nevystavujte tento výrobek přílišné vlhkosti, nenamáčejte jej do vody, nevystavujte jej vibracím, otřesům a přímému slunečnímu záření. Tento výrobek a jeho příslušenství nejsou žádné dětské hračky a nepatří do rukou malých dětí! Nenechávejte volně ležet obalový materiál. Fólie z umělých hmot představují nebezpečí pro děti, neboť by je mohly spolknout.

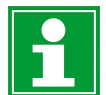

Pokud si nebudete vědět rady, jak tento výrobek používat a v návodu nenajdete potřebné informace, spojte se s naší technickou poradnou nebo požádejte o radu kvalifikovaného odborníka.

K čištění pouzdra používejte pouze měkký, mírně vodou navlhčený hadřík. Nepoužívejte žádné prostředky na drhnutí nebo chemická rozpouštědla (ředidla barev a laků), neboť by tyto prostředky mohly poškodit povrch a součásti výrobku.

# Recyklace

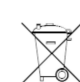

Elektronické a elektrické produkty nesmějí být vhazovány do domovních odpadů. Likviduje odpad na konci doby životnosti výrobku přiměřeně podle platných zákonných ustanovení.

## Šetřete životní prostředí! Přispějte k jeho ochraně!

# Technické údaje

# a) Přístupový systém

Napájení:<br>
Odběr proudu:<br>
Odběr proudu:<br>
Odběr proudu: Rozsah frekvence: 124,6 - 125<br>Přenosový výkon: 11.62 dBm Přenosový výkon: Max. vzdálenost pro načtení: cca 3 cm<br>Zachování dat při výpadku proudu: cca 3 cm Zachování dat při výpadku proudu:

Výstup:

Provozní a skladovací teplota:  $-25 \text{ °C}$  až +60  $\text{ °C}$ Délka kabelu: cca 25 cm Rozměry (V x Š x H): 115 x 70 x 25 cm Hmotnost: 190 g

## b) Dálkový ovladač

<30 mA (v pohotovostním režimu)<br>124.6 - 125.4 kHz Vhodné transpondéry: Běžně dostupné EM transpondéry s frekvencí 125 kHz 1-pólový spínací kontakt bez potenciálu (relé) Max. zatížení kontaktu 24 V DC / 2 A Nastavitelný čas sepnutí (1 – 99 sekund nebo přepínací režim; výchozí nastavení: 5 sekund Připojení Wiegand: Ano (výstup = 26 bitový protokol, vstup = protokol 24/26 bit s automatickou detekcí) Místo instalace: Uvnitř místnosti / venku Paměť pro transpondéry: 900 (z toho 890 pro uživatelské transpondéry a 10 pro návštěvnické transpondéry) Paměť pro otisky prstů:<br>
2.4 ass pro test a stick antible transpondéry<br>
2.4 ass pro test a stick antible transpondéry a 1 pro master otisk prstu) Ochrana: IP66

Napájení:<br>
1 x baterie typu CR2025 (lithiový článek) 3 V DC<br>
Max cca 1 m Max.  $cca 1 m$